## **How to create Bio-Data?**

1. Open the dashboard.

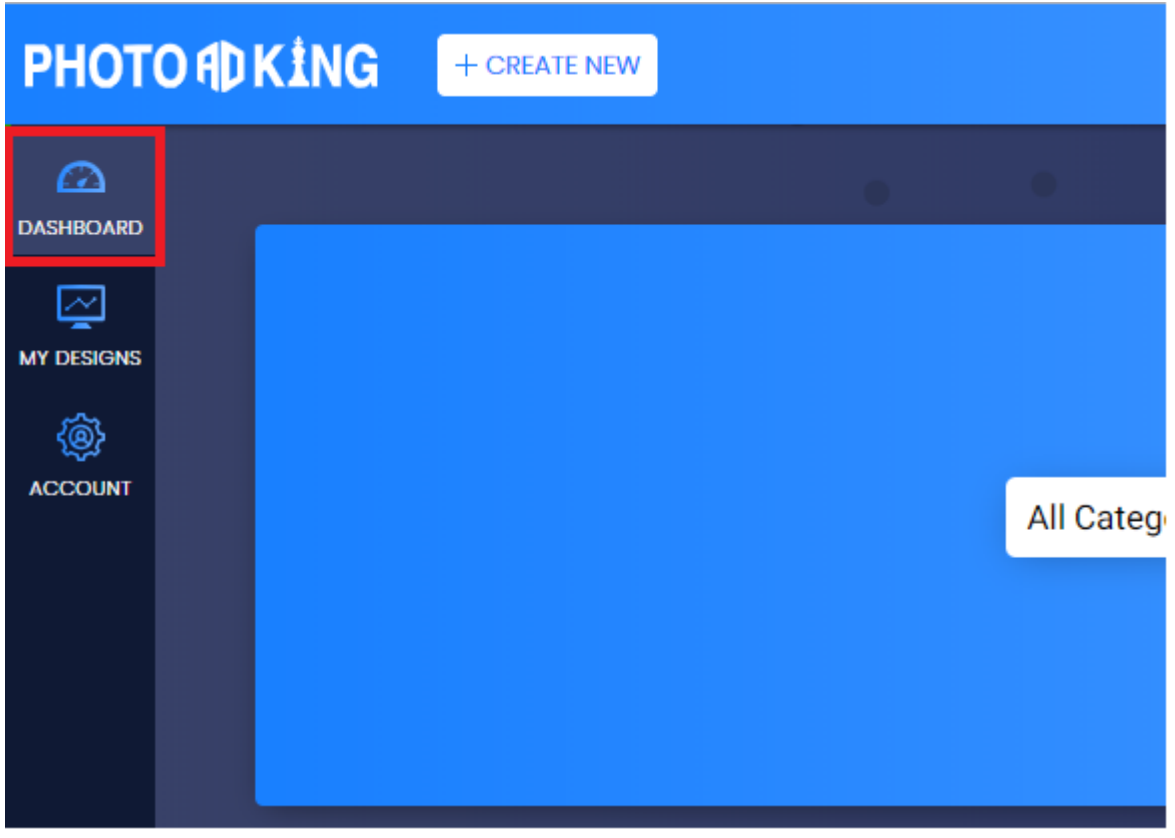

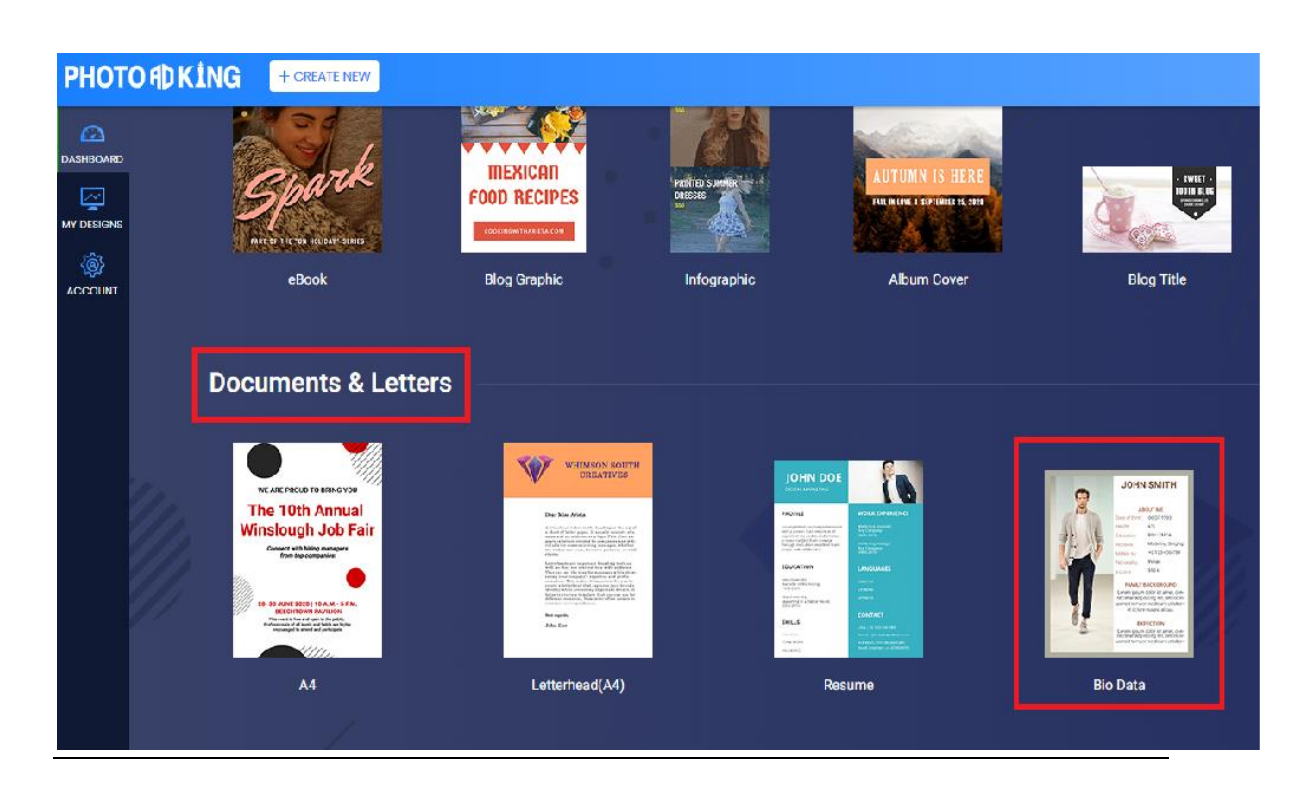

2. Select the **"Bio-Data"** category from documents and letters.

3. Then select your favorite template and create a Bio-Data according to your choice using various options available on left side panel.

You can also create a new template using **"CREATE A**  NEW" option, given on top of your screen.

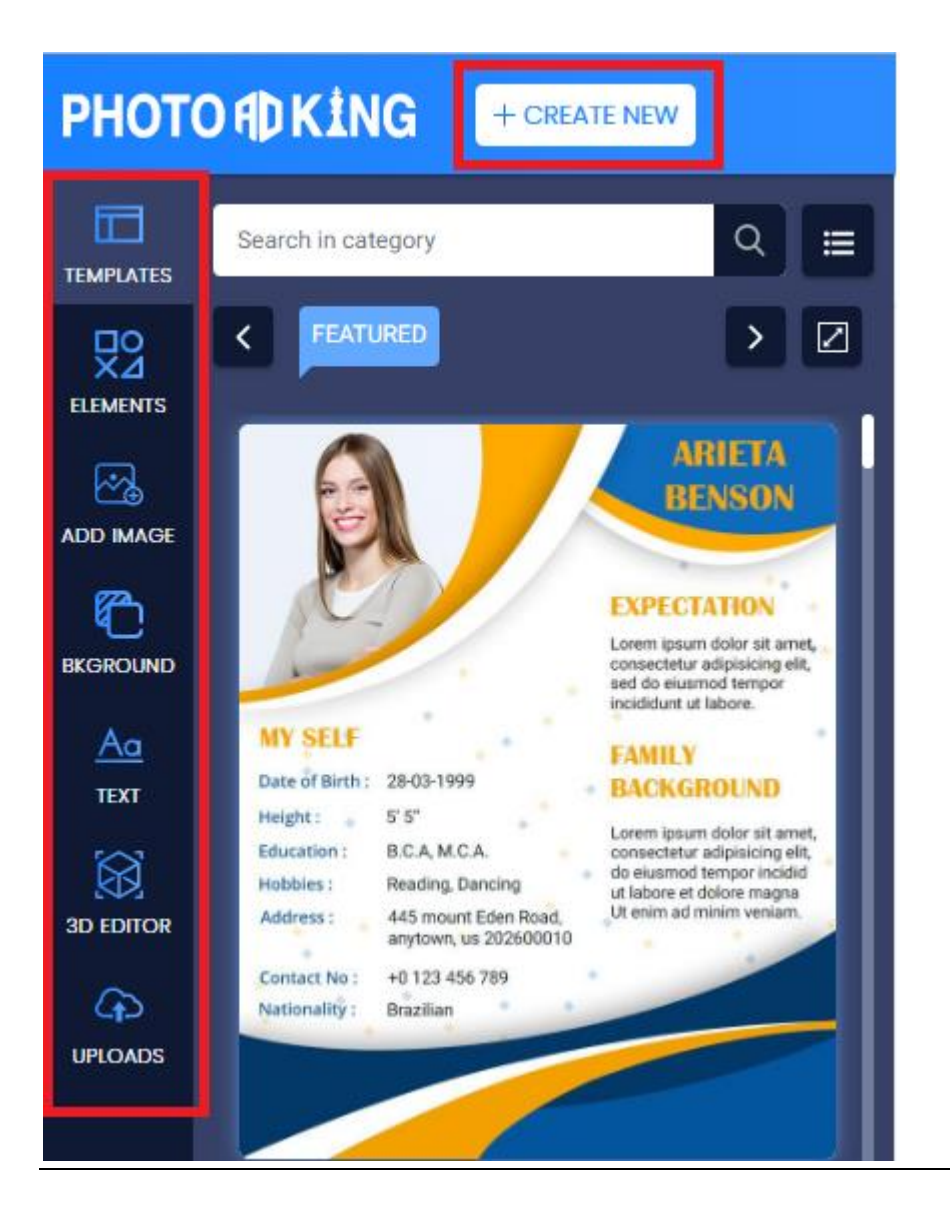

4. Then **SAVE** or **DOWNLOAD** your templates.

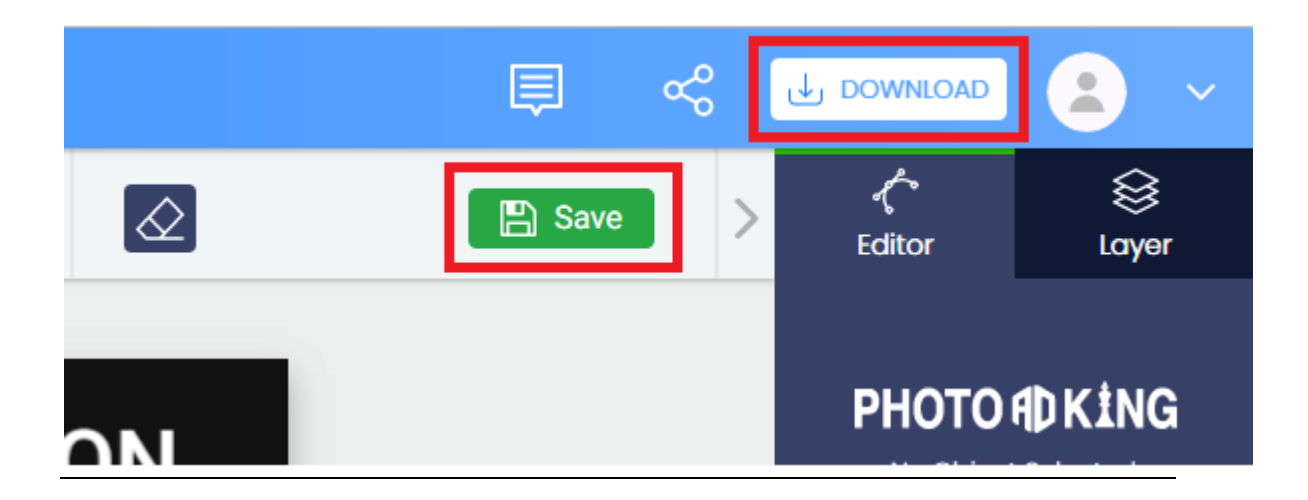